## **Full with section**

This gives you the choice of example 1 a single column text "title" or example 2 and fullwidth banner "title" (the large blue section)

To make a fullwidth section, instead of clicking a new row, below choose fullwidth section. You can put in a picture or other things, I choose Header. Then the first line will be the larger font and in the editor will be the smaller font.

You can change the colors in the design.

## Example 1

## **Photo Galleries** Click a button to see photos of items made in our Lapidary Shop

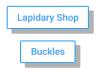

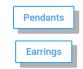

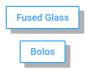

## Example 2

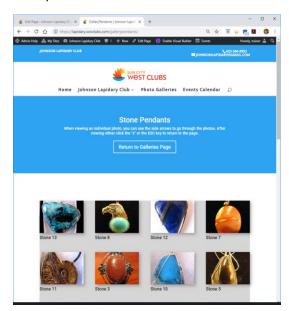